## 网络多克 3 湖南省居民健康码生成流程

一、关注"湖南省居民健康卡"微信公众号,或扫描湖南省居民健康卡  $\, <\,$ 微信公众号二维码。

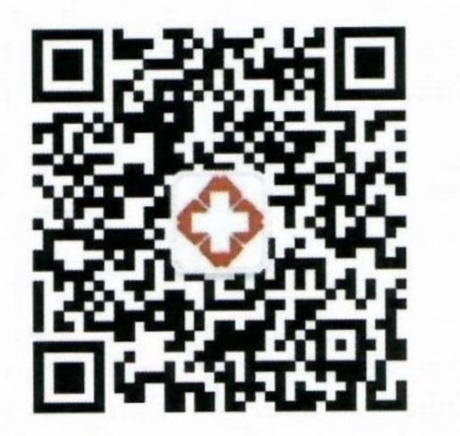

湖南省居民健康卡微信公众号二维码

三、点击添加健康卡,按提示输入姓名、身份证号码、民族、手机号码后 完成办卡。

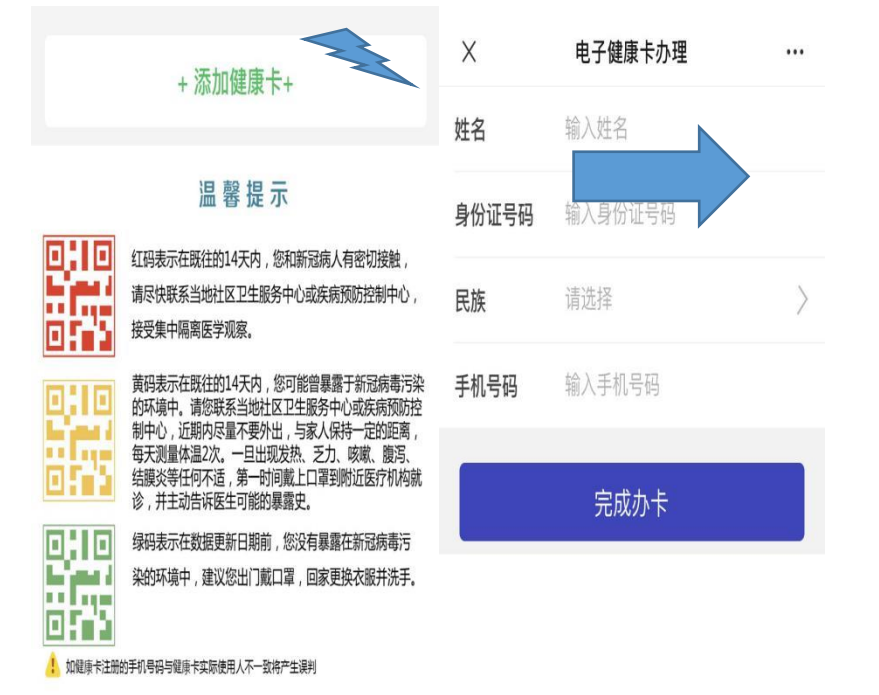

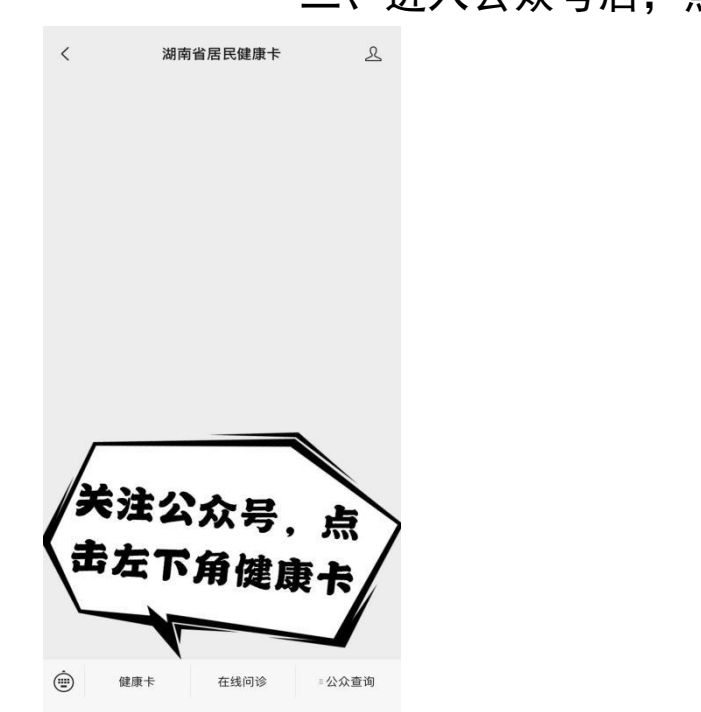

四、完成办卡后显示"红、黄、绿"电子健康码。

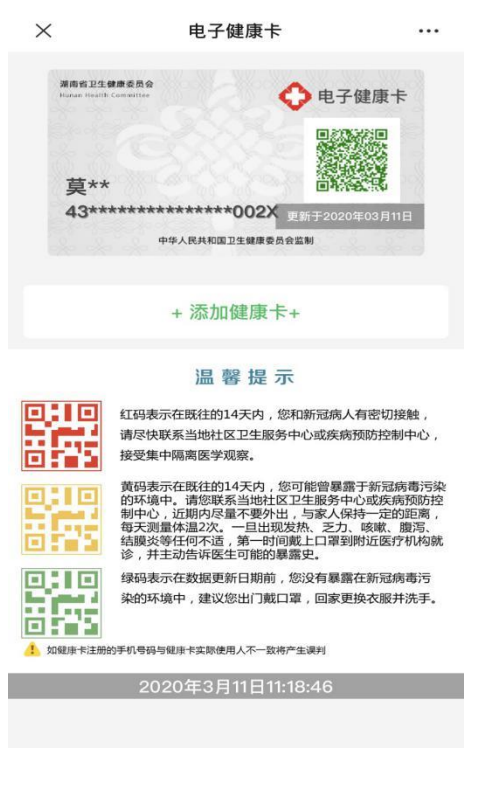

二、进入公众号后,点击左下角健康卡按钮。